# Qual è il significato del messaggio di errore EIGRP DUAL-3-SIA? Ī

## Sommario

[Introduzione](#page-0-0) **[Prerequisiti](#page-0-1) [Requisiti](#page-0-2)** [Componenti usati](#page-0-3) **[Convenzioni](#page-1-0)** [Premesse](#page-1-1) [Cosa causa il messaggio di errore EIGRP "DUAL-3-SIA"?](#page-1-2) [Risoluzione dei problemi "DUAL-3-SIA"](#page-3-0) [Perché il router non ha ricevuto una risposta da tutti i vicini?](#page-4-0) [Perché il tragitto è scomparso?](#page-6-0) [Informazioni correlate](#page-6-1)

## <span id="page-0-0"></span>Introduzione

Il protocollo EIGRP (Enhanced Interior Gateway Routing Protocol) è un protocollo avanzato vettoriale basato sull'algoritmo di aggiornamento a diffusione (DUAL). È in grado di trovare (in modo conservativo) tutti i percorsi privi di loop a qualsiasi data destinazione in base agli annunci di route dei vicini. Il vicino o i vicini con il miglior percorso verso una destinazione sono definiti successori. I restanti router adiacenti con percorsi privi di loop verso la destinazione sono detti successori fattibili. Per ridurre il carico del traffico sulla rete, EIGRP mantiene le relazioni con i router adiacenti e scambia le informazioni di routing solo se necessario, utilizzando un processo di query per trovare percorsi alternativi quando tutti i percorsi senza loop a una destinazione hanno avuto esito negativo.

## <span id="page-0-1"></span>**Prerequisiti**

### <span id="page-0-2"></span>**Requisiti**

Nessun requisito specifico previsto per questo documento.

### <span id="page-0-3"></span>Componenti usati

Il riferimento delle informazioni contenute in questo documento è il software Cisco IOS® versione 12.0.

Le informazioni discusse in questo documento fanno riferimento a dispositivi usati in uno specifico ambiente di emulazione. Su tutti i dispositivi menzionati nel documento la configurazione è stata

ripristinata ai valori predefiniti. Se la rete è operativa, valutare attentamente eventuali conseguenze derivanti dall'uso dei comandi.

### <span id="page-1-0"></span>**Convenzioni**

Per ulteriori informazioni sulle convenzioni usate, consultare il documento [Cisco sulle convenzioni](//www.cisco.com/en/US/tech/tk801/tk36/technologies_tech_note09186a0080121ac5.shtml) [nei suggerimenti tecnici](//www.cisco.com/en/US/tech/tk801/tk36/technologies_tech_note09186a0080121ac5.shtml).

## <span id="page-1-1"></span>**Premesse**

Le rotte che hanno un successore valido si dicono in uno stato "passivo". Se, per qualche motivo, un router perde un percorso attraverso il router successore e non ha un successore fattibile per quel percorso, il percorso passa a uno stato "attivo". Nello stato active, un router invia query ai router adiacenti richiedendo un percorso al percorso perso.

Quando un router adiacente EIGRP riceve una query per una route, si comporta come segue:

- $\bullet$  Se la tabella della topologia EIGRP non contiene attualmente una voce per la route, il router risponde immediatamente alla query con un messaggio destinazione irraggiungibile, per segnalare che non è disponibile un percorso per la route attraverso la router adiacente.
- $\bullet$  Se la tabella della topologia EIGRP elenca il router che esegue la query come successore di questa route ed esiste un successore fattibile, verrà installato il successore fattibile e il router risponderà immediatamente alla query.
- $\bullet$  Se la tabella della topologia EIGRP elenca il router che esegue la query come successore di questa route e non esiste un successore fattibile, il router esegue la query su tutti i router adiacenti EIGRP, ad eccezione di quelli inviati tramite la stessa interfaccia del precedente successore. Il router non risponderà al router richiedente finché non ha ricevuto una risposta a tutte le query da esso originate per questo router.
- Se la query è stata ricevuta da un router adiacente che non è il successore di questa destinazione, il router risponde con le informazioni sul successore.

# <span id="page-1-2"></span>Cosa causa il messaggio di errore EIGRP "DUAL-3-SIA"?

Il messaggio di errore DUAL-3-SIA indica che una route EIGRP è in stato "bloccato in attivo" (SIA).

Lo stato SIA indica che un router EIGRP non ha ricevuto una risposta a una query da uno o più router adiacenti entro il tempo assegnato (circa 3 minuti). In questo caso, EIGRP cancella i router adiacenti che non hanno inviato una risposta e registra un messaggio di errore DUAL-3-SIA per la route attivata.

Si consideri la topologia seguente come esempio:

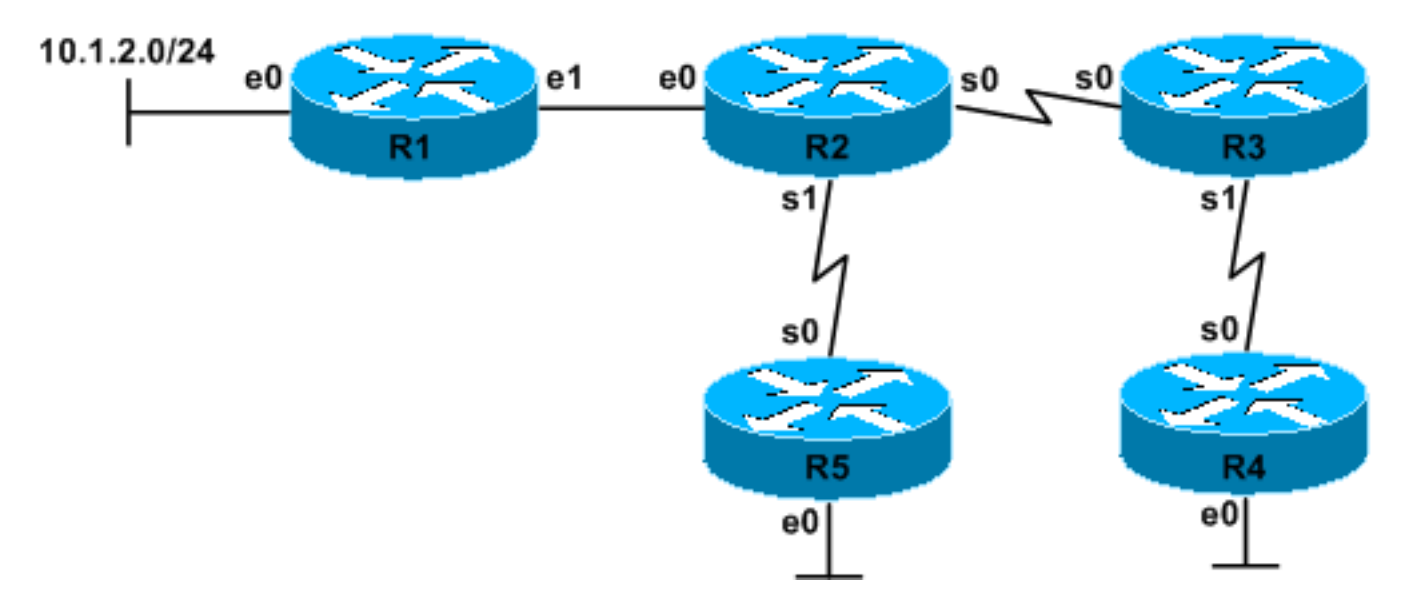

- R2 viene a conoscenza della rete 10.1.2.0/24 tramite R1.
- Il collegamento tra R1 e R2 si interrompe. R2 perde il suo successore (R1) per 10.1.2.0/24.
- $\bullet$  R2 controlla la tabella della topologia EIGRP per individuare un successore fattibile (un altro vicino con un percorso fino a 10.1.2.0/24 che soddisfi la condizione di fattibilità); non ne ha.
- Transizioni di R2 da passivo ad attivo per 10.1.2.0/24.
- R2 invia query a R3 e R5, chiedendo se hanno un altro percorso a 10.1.2.0/24. Il timer SIA viene avviato.
- $\bullet$  R5 controlla la tabella della topologia EIGRP per individuare un successore possibile; non ne ha.
- Transizioni di R5 da passivo ad attivo per 10.1.2.0/24.
- R5 controlla la tabella dei router adiacenti EIGRP e trova solo i router adiacenti EIGRP all'esterno dell'interfaccia di R2 (il suo precedente successore di 10.1.2.0/24).
- R5 risponde con un messaggio irraggiungibile perché non ha un percorso alternativo e non ha altri vicini da interrogare.
- Transizioni di R5 da attivo a passivo per 10.1.2.0/24.
- R3 controlla la tabella della topologia EIGRP per individuare un successore possibile; non ne ha.
- R3 passa da passivo ad attivo per 10.1.2.0/24.
- R3 controlla la tabella adiacente EIGRP e trova R4.
- $\bullet$  R3 invia una query a R4 per la rete 10.1.2.0/24. Il timer SIA viene avviato.
- $\bullet$  R4 non riceve mai la query a causa di problemi con il collegamento tra R3 e R4 o di congestione. Per visualizzare il problema, usare il comando show ip eigrp neighbors o il comando show ip eigrp topology active su R3; il numero di code per R4 deve essere maggiore del normale.
- Il timer SIA su R2 raggiunge circa 3 minuti.
- R3 non può rispondere alla richiesta di R2 finché non riceve una risposta da R4.
- $\bullet$  R2 registra un errore  $\texttt{dual-3-SIA}$  per la rete 10.1.2.0/24 e cancella l'adiacenza del router adiacente con R3.

```
DEC 20 12:12:06: %DUAL-5-NBRCHANGE: IP-EIGRP 1:
    Neighbor 10.1.4.3 (Serial0) is down: stuck in active
DEC 20 12:15:23: %DUAL-3-SIA:
    Route 10.1.2.0/24 stuck-in-active state in IP-EIGRP 1.
Cleaning up
```
• Il timer di ripetizione di R3 per R4 scade. Nota: questo evento impedisce a R3 di segnalare anche un errore DUAL-3-SIA perché anche il timer SIA di R3 potrebbe raggiungere i 3 minuti.

- R3 cancella l'adiacenza con R4.
- R3 riporta il seguente errore nel proprio registro: DEC 20 12:12:01: %DUAL-5-NBRCHANGE: IP-EIGRP 1: Neighbor 10.1.5.4 (Serial1) is down: retry limit exceeded
- R3 ora risponde alla query di R2 con un messaggio irraggiungibile.
- R4 riporta il seguente errore nel relativo registro: DEC 20 12:12:06: %DUAL-5-NBRCHANGE: IP-EIGRP 1: Neighbor 10.1.5.3 (Serial0) is down: peer restarted

Nota: i messaggi DUAL-5-NBRCHANGE Verranno visualizzati solo se è stato configurato il comando eigrp log-neighbors-changes nel processo EIGRP. Si consiglia di configurare questo comando su tutti i router EIGRP per risolvere i problemi di SIA EIGRP. Senza di esso, non c'è modo di dire perché i vicini EIGRP vengono resettati o quale router resetta l'adiacenza.

Come si può vedere sopra, l'errore  $DUAL-3-SIA$  è causato dai seguenti problemi simultanei, ma non correlati:

- 1. Un problema di interfaccia tra R1 e R2, che provoca la scomparsa della route 10.1.2.0/24 da R2. Il flap della route potrebbe essere stato causato da un problema diverso da un errore di collegamento effettivo (ad esempio, un utente remoto si è disconnesso e la route host derivata da PPP viene quindi rimossa).
- 2. Un problema di interfaccia, congestione o ritardo tra R3 e R4.

Quando viene visualizzato il messaggio di errore SIA, il protocollo di routing EIGRP non è riuscito a convergere per la route specificata. In genere, l'errore è causato da un'interfaccia intermittente, da una modifica alla configurazione o da client di connessione remota (la perdita del percorso è normale). Il routing verso altre destinazioni non è influenzato quando il processo EIGRP è in stato attivo per la route specificata. Alla scadenza del timer SIA per il router adiacente che non ha risposto, il router adiacente viene cancellato (EIGRP non considera attendibile lo stato di un router adiacente che supera il timer). Di conseguenza, le route nella tabella della topologia oltre tale router adiacente vengono cancellate e devono quindi riconvertirsi. Ciò significa che la tabella di inoltro può essere eseguita da un SIA e che i pacchetti possono essere scartati durante la convergenza della rete.

## <span id="page-3-0"></span>Risoluzione dei problemi "DUAL-3-SIA"

In questa sezione vengono illustrati i passaggi necessari per risolvere i problemi relativi all'ASI e vengono indicate le cause comuni dei problemi relativi all'ASI.

Sebbene vi siano molti modi diversi in cui una SIA può verificarsi, il problema dovrebbe sempre essere affrontato nello stesso modo.

Ogni volta che si risolvono gli errori SIA, è necessario rispondere alle due domande seguenti (elencate in ordine di urgenza) per identificare le possibili cause dell'SIA.

- 1. Perché il router non ha ricevuto risposta da tutti i router adiacenti?
- 2. Perché il percorso è scomparso?

Nota: con l'ID bug Cisco [CSCdp33034](//www.cisco.com/cgi-bin/Support/Bugtool/onebug.pl?bugid=CSCdp33034) (solo utenti [registrati\)](//tools.cisco.com/RPF/register/register.do), a partire dal software Cisco IOS versione 12.1(4.4)E, sono stati apportati i seguenti miglioramenti per risolvere il problema SIA:

- Il router lascia una traccia all'origine dell'evento SIA.
- Il rilevamento e la correzione di un evento SIA viene spostato sul collegamento con errori.

Utilizzare questi comandi per raccogliere ulteriori dettagli per la risoluzione dei problemi:

- mostra vicini ip eigrp da entrambe le estremità
- show log | in DUAL
- show ip eigrp topology active

### <span id="page-4-0"></span>Perché il router non ha ricevuto una risposta da tutti i vicini?

Sfortunatamente, questa domanda è la parte più difficile della risoluzione dei problemi dei SIA. Poiché per impostazione predefinita il timer SIA supera di poco i 3 minuti, è necessario individuare un router che non risponde entro questo periodo di tempo. A tale scopo, verificare di disporre di un diagramma della topologia di rete che includa tutti i router della rete e i relativi indirizzi IP. Inoltre, occorre avere la password Telnet per ciascun router.

Con queste informazioni a portata di mano, andare al router che ha segnalato le SIA e controllare che la route o altre route siano attive. Per determinare le route attive su un router, eseguire il comando show ip eigrp topology active. È normale che questo comando elenchi alcune route attive. L'esistenza di una rotta attiva non indica di per sé un problema; prestare particolare attenzione ai percorsi che sono stati attivi per più di un minuto.

```
R2# show ip eigrp topology active
IP-EIGRP Topology Table for process 1
Codes: P - Passive, A - Active, U - Update,
       Q - Query, R - Reply, r - Reply status
A 10.1.2.0 255.255.255.0, 1 successors, FD is 2733056 1 replies,
active 0:00:38, query-origin: Multiple Origins
!--- The output above will appear on one line. via 10.1.4.3 (Infinity/Infinity), r, Serial0,
serno 1232
```
via 10.1.6.5 (Infinity/Infinity), Serial1, serno 1227

L'output sopra riportato indica che EIGRP è stato attivo per 10.1.2.0/24 per 38 secondi, ha eseguito una query su due router adiacenti ed è ancora in attesa di una risposta da 10.1.4.3. L'r minuscolo indica che il router è in attesa di una risposta a una query. La lettera R maiuscola indica che è stata ricevuta una risposta dal vicino. A seconda dello stato della tabella della topologia quando si esegue questo comando, è possibile visualizzare la cartella adiacente anche in una sezione separata denominata "Risposte rimanenti".

Dopo aver identificato il router da cui EIGRP è in attesa di risposta, è possibile connettersi in modalità Telnet al router per determinare il router in attesa. Questo processo deve infine restituire il router effettivo che non risponde alle query. Dopo aver identificato il router, risolvere i problemi relativi alla mancata risposta alle query. Di seguito vengono illustrati diversi motivi comuni.

### Uso di codice EIGRP precedente (versioni Cisco IOS precedenti a 10.3[11], 11.0[8] e 11.1[3])

Il protocollo EIGRP è stato migliorato nel software Cisco IOS versione 10.3(11), 11.0(8) e 11.1(3). Uno di questi miglioramenti impedisce a ogni singolo processo EIGRP di utilizzare più del 50% della larghezza di banda disponibile per quel collegamento; è possibile modificare questa percentuale, che può variare nelle interfacce multipunto. Questo miglioramento utilizza il pacing, che permette ai pacchetti EIGRP di essere consegnati in modo più affidabile su collegamenti congestionati. Per ulteriori informazioni sull'imballaggio dei pacchetti, consultare il [white paper](//www.cisco.com/en/US/tech/tk365/technologies_white_paper09186a0080094cb7.shtml) [Enhanced Interior Gateway Routing Protocol](//www.cisco.com/en/US/tech/tk365/technologies_white_paper09186a0080094cb7.shtml).

### Parametro di configurazione dell'interfaccia della larghezza di banda mancante o non corretto

Se l'istruzione di larghezza di banda non è configurata correttamente per un'interfaccia o una sottointerfaccia, EIGRP non può posizionare correttamente i pacchetti di dati EIGRP. Il valore predefinito del parametro della larghezza di banda per un'interfaccia seriale è T1 o 1500 kbps. Per le interfacce seriali diverse da T1, incluse le interfacce T1 frazionarie o canalizzate, questo parametro deve essere impostato manualmente per riflettere la larghezza di banda corretta in base alla frequenza di clock dell'interfaccia. Non utilizzate mai il parametro della larghezza di banda per influenzare la selezione del percorso EIGRP.

#### Larghezza di banda non corretta configurata per influenzare la selezione del percorso

Nel caso di percorsi ridondanti, una pratica comune per imporre a un protocollo di routing di selezionare un percorso anziché un altro è quella di modificare il parametro della larghezza di banda sull'interfaccia. Configurando un valore di larghezza di banda artificialmente basso su un'interfaccia, il protocollo di routing non potrà usare il percorso su quell'interfaccia. Si consiglia di evitare questo metodo con EIGRP, poiché usa anche questa impostazione della larghezza di banda per il pacing dei pacchetti EIGRP. Per influenzare la selezione del percorso EIGRP a livello di interfaccia, utilizzate il parametro di configurazione delay interface.

Ènecessario verificare sempre che il parametro della larghezza di banda sia impostato sulla larghezza di banda effettiva disponibile per l'interfaccia o la sottointerfaccia.

#### Cicli di routing EIGRP

I loop di routing possono inoltre causare errori SIA. Per identificare il problema, usare il comando show ip eigrp topology active. Se viene visualizzato un modello circolare di query EIGRP senza risposta, continuare a risolvere il problema come problema del ciclo di routing.

#### Indirizzi primari e secondari non corrispondenti

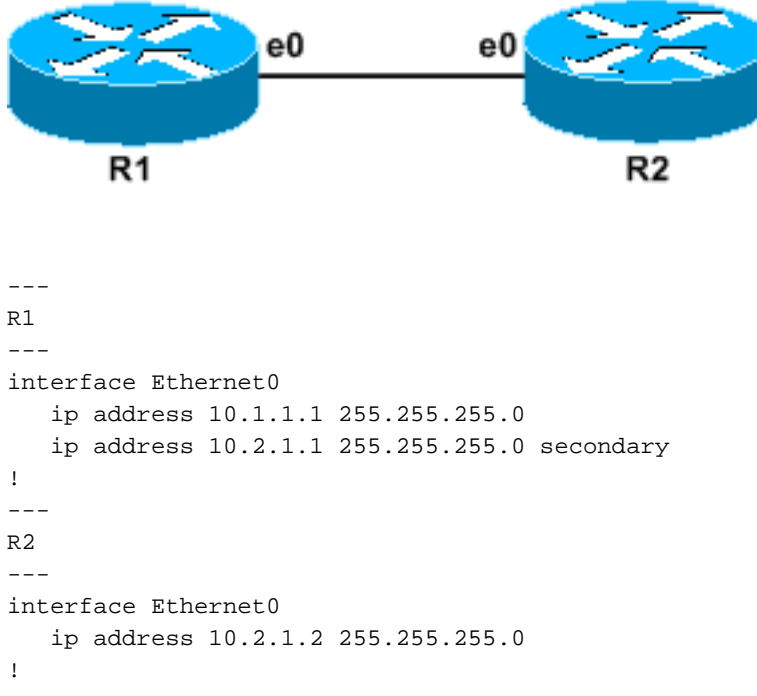

Nell'esempio precedente, R1 riceve pacchetti di saluto EIGRP da R2 e visualizza R2 come router adiacente EIGRP. Tuttavia, R2 non vede R1 come un router adiacente perché i pacchetti hello di

R1 provengono da 10.1.1.1, che non è una subnet riconosciuta da R2. Nelle versioni più recenti del software Cisco IOS, R2 restituirà l'errore di non subnet comune del router adiacente. Questo errore causa SIA perché le query inviate da R1 a R2 non ricevono mai risposta. Per verificare se R1 cancella continuamente R2 come router adiacente, utilizzare il comando show ip eigrp neighbors.

### Router con risorse limitate

La mancanza di risorse di sistema, ad esempio CPU, memoria o buffer, può inoltre impedire a un router di rispondere alle query o di elaborare pacchetti di qualsiasi tipo. Per identificare un problema con le risorse, eseguire il ping sul router interessato e risolverlo come se si trattasse di un problema con le risorse del router.

## <span id="page-6-0"></span>Perché il tragitto è scomparso?

Ci sono diverse cause comuni per il flapping dei percorsi, come spiegato di seguito.

- Un link intermittente.Usare il comando show interface per cercare un contatore crescente di "reimpostazioni interfaccia" o "transizioni portante".
- Un collegamento WAN degradato.Usare il comando **show interface** per cercare un contatore crescente di "errori di input" o "errori di output".
- Un server di connessione remota, ad esempio Cisco AS5800, che non è stato configurato per riepilogare le route host create dai collegamenti PPP di connessione remota.Per impostazione predefinita, le connessioni PPP installano un percorso host a 32 bit per il lato remoto del collegamento PPP. Se queste route non sono aggregate, EIGRP diventa attivo quando ogni utente di connessione remota si disconnette.

## <span id="page-6-1"></span>Informazioni correlate

- [Risoluzione dei problemi EIGRP](//www.cisco.com/en/US/tech/tk365/technologies_tech_note09186a0080094613.shtml?referring_site=bodynav)
- [White paper sul protocollo Enhanced Interior Gateway Routing](//www.cisco.com/en/US/tech/tk365/technologies_white_paper09186a0080094cb7.shtml?referring_site=bodynav)
- [Pagina di supporto per EIGRP \(Enhanced Interior Gateway Routing Protocol\)](//www.cisco.com/en/US/tech/tk365/tk207/tsd_technology_support_sub-protocol_home.html?referring_site=bodynav)
- [Supporto tecnico Cisco Systems](//www.cisco.com/cisco/web/support/index.html?referring_site=bodynav)